# <span id="page-0-1"></span>INFO1 – WEB, HTML, CSS

### Kovács Kristóf, Pálovics Róbert, Wettl Ferenc

2015. november 3.

<span id="page-0-0"></span>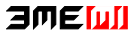

Kovács Kristóf, Pálovics Róbert, Wettl Ferenc [INFO1 – WEB, HTML, CSS](#page-40-0) 2015. november 3. 1/41

#### 1 [Bevezetés](#page-1-0)

#### 2 [WWW](#page-3-0)

- [A kezdetek](#page-4-0)
- [A web működése vázlatosan](#page-7-0)
- [Sütik](#page-9-0)

#### 3 [HTML](#page-13-0)

- **[Jelölőnyelv](#page-14-0)**
- **Tartalom** és forma
- <span id="page-1-0"></span>**T**ovábbi nyelvi elemek

# Amit megtanulunk

- HTML alapok
- CSS alapok
- A tanultak alapján mindenki elkészítheti saját honlapját!
- Alapismeretek forrása: a [W3C: World Wide Web Consortium](http://www.w3.org) [\(www.w3.org\)](http://www.w3.org) oldala, valamint a [www.w3schools.com/html/](http://www.w3schools.com/html/) és a [www.w3schools.com/css/](http://www.w3schools.com/css/) kurzus.
- Nagyobb munka előtt érdemes tanulmányozni a programozói stílusra vonatkozó ajánlásokal (pl. [Google HTML CSS guide\)](https://google.github.io/styleguide/htmlcssguide.xml)
- A kész fájlt érdemes "validálni", azaz a kód helyességét ellenőriztetni pl. a W3C-vel: [HTML-t itt,](https://validator.w3.org/nu/) [CSS-t itt.](http://jigsaw.w3.org/css-validator/)

<span id="page-2-0"></span>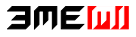

#### **[Bevezetés](#page-1-0)**

#### 2 [WWW](#page-3-0)

- [A kezdetek](#page-4-0)
- [A web működése vázlatosan](#page-7-0)
- [Sütik](#page-9-0)

#### 3 [HTML](#page-13-0)

- **[Jelölőnyelv](#page-14-0)**
- **Tartalom** és forma
- **T**ovábbi nyelvi elemek

<span id="page-3-0"></span>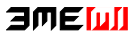

#### 1 [Bevezetés](#page-1-0)

#### 2 [WWW](#page-3-0)

#### ■ [A kezdetek](#page-4-0)

[A web működése vázlatosan](#page-7-0)

[Sütik](#page-9-0)

### 3 [HTML](#page-13-0)

- **[Jelölőnyelv](#page-14-0)**
- **Tartalom** és forma
- **T**ovábbi nyelvi elemek

<span id="page-4-0"></span>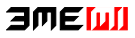

# World Wide Web

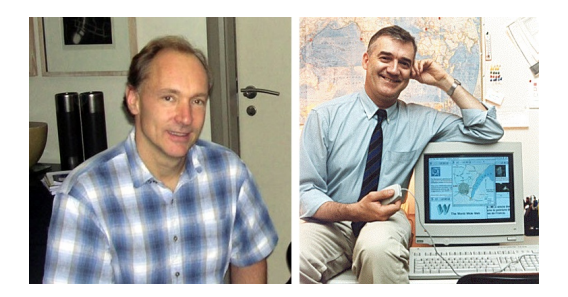

Ábra : Sir Tim Berners-Lee (bal) és Robert Cailiau (jobb)

Sir Tim Berners-Lee és Robert Cailliau 1990-ben a CERN-ben tervezték meg a WWW-t, hogy egy olyan hálózatot hozzanak létre amelyben bárki hozzáférhet adott információkhoz.

<span id="page-5-0"></span>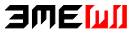

## World Wide Web

- Még 1990 végén elkészítették az első böngészőt, majd 1991-ben lett ténylegesen publikus a WWW az interneten.
- Hogy ez effektíven működhessen bevezették az URL-t (Uniform Resource Locator), a HTML-t (HyperText Markup Language) és a HTTP-t (HyperText Transfer Protocol).
- A CERN 1993-ban bejelentette, hogy a Web ingyenes lesz mindenkinek, majd később ebben az évben elkészült az első igazán elterjedt böngésző, a Mosaic.

<span id="page-6-0"></span>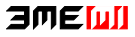

#### 1 [Bevezetés](#page-1-0)

#### 2 [WWW](#page-3-0)

■ [A kezdetek](#page-4-0)

[A web működése vázlatosan](#page-7-0)

[Sütik](#page-9-0)

### 3 [HTML](#page-13-0)

- **[Jelölőnyelv](#page-14-0)**
- **Tartalom** és forma
- **T**ovábbi nyelvi elemek

<span id="page-7-0"></span>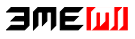

# Böngésző és webszerver

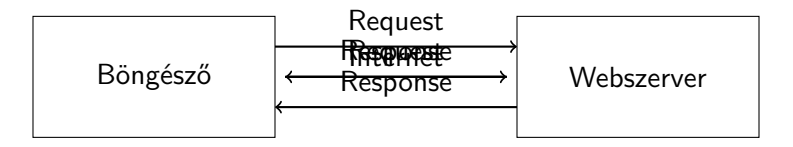

<span id="page-8-0"></span>A böngészőt összeköti az internet egy webszerverrel.

Küld a böngésző egy kérést (request) a webszervernek, hogy melyik adott oldalt szeretné lekérdezni, meg még küld egyéb dolgokat is mellette.

Kap erre egy választ (response), ami tartalmazza a HTML-t amit majd a böngésző megjelenít a felhasználónak.

Így folytatódik a böngészés, akárhányszor új oldalra akar lépni a Kövács Kristóf, Pálovics Róbert, Wettl Ferenc [INFO1 – WEB, HTML, CSS](#page-0-0) 2015. november 3. 9/41

#### 1 [Bevezetés](#page-1-0)

#### 2 [WWW](#page-3-0)

- [A kezdetek](#page-4-0)
- [A web működése vázlatosan](#page-7-0)
- [Sütik](#page-9-0)

### 3 [HTML](#page-13-0)

- **[Jelölőnyelv](#page-14-0)**
- **Tartalom** és forma
- **T**ovábbi nyelvi elemek

<span id="page-9-0"></span>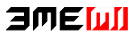

# Sütik (cookies)

- Egy webszerver másodpercenként több ezer kérést kaphat, ez egy statikus oldalnál nem jelent gondot, de mi a helyzet például egy közösségi oldallal?
- A felhasználó be tud jelentkezni és utána bejelentkezve is marad, de honnan tudja a webszerver, hogy ki kicsoda?
- Egy webszerver válaszként nem csak HTML kódot küldhet, többek közt sütiket is.
- A süti egy ideiglenes élettartalmú minimális szövegfájl, mely egy adott weboldalhoz tartozik, melyet a webszerver küld és a felhasználó számítógépére a kereső menti egy erre kijelölt könyvtárba.
- Amikor kérést küld a böngésző egy weboldalnak, elküldi az oldalhoz tartozó sütiket is, innen tudja a webszerver, hogy "ki" küldte a kérést.

<span id="page-10-0"></span>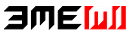

# Sütik tartalma

- *Név:* A süti neve
- *Érték:* Az adat amit tárol
- Tulajdonságok:
	- Lejárati idő: mikor kell a böngészőnek törölnie a sütit
	- Domain: melyik weboldalhoz tartozik a süti
	- stb.

A böngésző ezek közül csak a süti nevét és értékét küldi el a kérésben, a többi a böngészőre tartozik.

<span id="page-11-0"></span>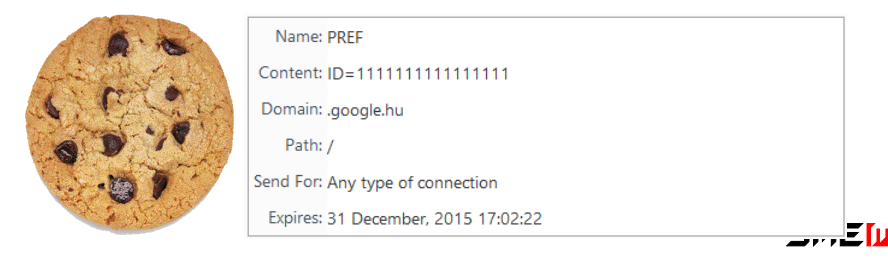

# Sütik biztonsága

- A süti nem tartalmazhatja egyszerűen a felhasználónevet, hisz ekkor nagyon könnyen hamisítható lenne.
- A sütiben nem vírus, nincs benne futtatható program.
- Tipikusan egy hosszú kulcsot (karaktersorozatot) tartalmaz, melyet a webszerver is tárol és összekapcsolja a felhasználóval.
- Így a felhasználó nem tudja, hogy másokhoz milyen kulcs tartozik, a webszerver viszont tudja, hogy melyik kulcs melyik felhasználóé.
- Példa: a keresők nagy része a keresési eredményeit személyre szabja és bejeletkezés nélkül is odafigyel a felhasználó preferenciáira.

<span id="page-12-0"></span>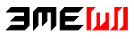

#### **[HTML](#page-13-0)**

#### **[Bevezetés](#page-1-0)**

#### 2 [WWW](#page-3-0)

- [A kezdetek](#page-4-0)
- [A web működése vázlatosan](#page-7-0)
- [Sütik](#page-9-0)

### 3 [HTML](#page-13-0)

- **[Jelölőnyelv](#page-14-0)**
- [Tartalom és forma](#page-18-0)
- **[További nyelvi elemek](#page-22-0)**

<span id="page-13-0"></span>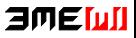

#### 1 [Bevezetés](#page-1-0)

#### 2 [WWW](#page-3-0)

- [A kezdetek](#page-4-0)
- [A web működése vázlatosan](#page-7-0)
- [Sütik](#page-9-0)

### 3 [HTML](#page-13-0)

- **[Jelölőnyelv](#page-14-0)**
- **Tartalom** és forma
- <span id="page-14-0"></span>**T**ovábbi nyelvi elemek

# HTML jelölő nyelv – címke (tag), attribútum (attribute)

- Jelölő (markup) nyelv, címkékből (tag-ek) áll.
- Szövegszerkesztőben szerkeszthető, programmal könnyen generálható.
- A HTML-kód elemén a kód egy címkével megjelölt részét értjük.
- Ennek formája <címke\_neve>tartalom</címke\_neve>, ha valamilyen tartalomra vonatkozik és <címke\_neve> vagy <címke\_neve />, ha önmagában áll.
- Például <em>szöveg</em> jelöli, hogy a *szöveg* kiemelt fontosságú, míg <br> vagy <br /> egy sortörést eredményez.
- A címkéknek (tag-eknek) lehetnek paraméterei/attribútumai. Ezek formája attribútum\_név="tulajdonság" alakú, például

<span id="page-15-0"></span>Itt az <a href="orarend.html">órarendem</a>.

Megjegyzés a kódban: <!-- akármi van itt nem látszik -->

# Példa oldal

<!DOCTYPE html> <html lang="hu"> <meta charset="utf-8" /> <body>

 $\hbox{\tt <}h1$ >Cím $\hbox{\tt <}h1$ >

<h2>Alcím</h2>

<p>Egy bekezdés.</p>

</body> </html>

# **Cím**

### **Alcím**

Egy bekezdés.

<span id="page-16-0"></span>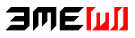

# A fontosabb címkék

- $\blacksquare$  <h1>Cim</h1> (heading)
- $\blacksquare$  <h6>Al...alcim</h6> (heading)
- <p>Bekezdés</p> (paragraph)
- <em>Kiemel</em> (emphasize)
- <strong>Erősen kiemel</strong> (strong)
- <a>Horgony (link)</a> (anchor)
- <ul>Számozatlan lista</ul> (unordered list)
- <ol>Számozott lista</ol> (ordered list)
- <li>Listaelem</li> (list item)
- <blockquote>Idézet</blockquote> (blockquote)
- <div>Rész</div> (division)
- <span>Sorközi csoportosítás, arasznyi</span> (span)
- $\blacksquare$  <img> (image)

<span id="page-17-0"></span>日の目の川

#### 1 [Bevezetés](#page-1-0)

#### 2 [WWW](#page-3-0)

- [A kezdetek](#page-4-0)
- [A web működése vázlatosan](#page-7-0)
- [Sütik](#page-9-0)

### 3 [HTML](#page-13-0)

- **[Jelölőnyelv](#page-14-0)**
- [Tartalom és forma](#page-18-0)
- **T**ovábbi nyelvi elemek

<span id="page-18-0"></span>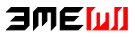

# A tartalom és a vizuális megjelenítés

- Néhány nem tartalmi (vizuális) címke:
	- <i>Kurzív (dőlt)</i> (italic)
	- <b>Félkövér</b> (bold)
	- **Alsó index** </a> (subscript)
	- <sup>Felső index</sup> (superscript)
	- <pre>Előformázott</pre> (preformatted)
	- $\blacksquare$  <hr /> (horizontal rule thematic change in the content)
	- $\blacktriangleright$  <br /> (line brake)
- <span id="page-19-0"></span>A tartalom szervezéséről
	- A div és a span a szemantikai összetartozást jelölik.
	- A div nagyobb szövegrészt zár magába, felette lehet akár még egy div, mely div-eket zár össze egy részbe.
	- A span soron belül végzi ezt.

## Listák

- Számozott lista:
	- $\langle$  ol $>$  $\langle$ li>... $\langle$ /li>  $\langle$ li>... $\langle$ /li>  $\langle$ li>... $\langle$ /li>  $\langle$ /ol>

Számozatlan lista:  $\langle 111 \rangle$  $\langle$ li>... $\langle$ /li>  $\langle$ li>... $\langle$ /li>  $\langle$ li>... $\langle$ /li>  $\langle$ /ul>

**Definíciós lista:** 

<dl> <dt>Palindrom</dt> <dd>Ugyanaz fordítva</dd> <dt>Varjú</dt> <dd>Egy madar</dd> </dl> ■ <li>...</li> egy elem a listában

<span id="page-20-0"></span>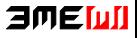

## Táblázat

<table>  $<$ tr> <th>Fej1</th> <th>Fej2</th>  $\langle$ tr>  $<$ tr> <td>Adat1</td> <td>Adat2</td>  $\langle$ /tr>  $\langle$  /table>

- $\blacksquare$  <tr> táblázat sora
- <th> táblázat feje
- <td> táblázat adata
- **Fej1 Fej2** Adat1 Adat2

<span id="page-21-0"></span>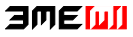

#### 1 [Bevezetés](#page-1-0)

#### 2 [WWW](#page-3-0)

- [A kezdetek](#page-4-0)
- [A web működése vázlatosan](#page-7-0)
- [Sütik](#page-9-0)

#### 3 [HTML](#page-13-0)

- **[Jelölőnyelv](#page-14-0)**
- **Tartalom** és forma
- **[További nyelvi elemek](#page-22-0)**

<span id="page-22-0"></span>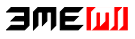

# Attribútumok

title cím egy HTML-elemhez:

<p title="Ez nagyon fontos!">Itt van a lényeg.</p>

**h** href az a címke mellett a link címét adja meg:

HTML <a href="http://www.w3schools.com">kurzus</a>.

src a hivatkozás forrása, alt az alternatív megjelenés (pl. felolvasáskor vagy ha nem találja a képfájlt), width és height pixelben értendő:

<img src="bme.jpg" alt="BME" width="90" height="30">

style az elem stílusát adja meg style="tulajdonság:érték" alakban (ez a jövő óra anyaga)

<span id="page-23-0"></span><body style="background-color:lightgrey"> <p style="color:red">Pirossal szedett bekezdés.</p> <p style="font-family:courier">Courier bekezdés.</p> <h1 style="text-align:center">Középre zárt cím</h**日们E[u]]** 

# Speciális karakterek

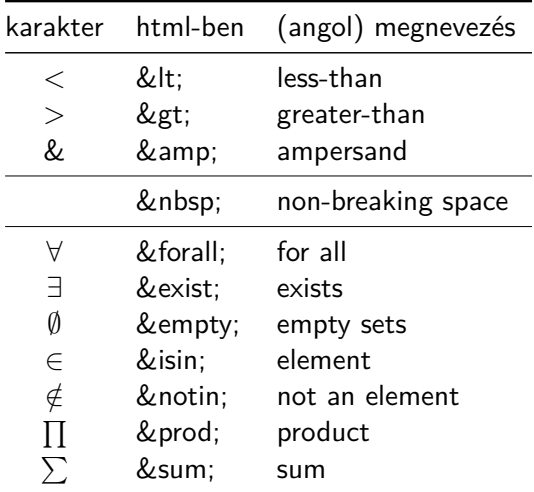

<span id="page-24-0"></span>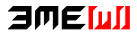

#### **[CSS](#page-25-0)**

#### **[Bevezetés](#page-1-0)**

#### 2 [WWW](#page-3-0)

- [A kezdetek](#page-4-0)
- [A web működése vázlatosan](#page-7-0)
- [Sütik](#page-9-0)

#### 3 [HTML](#page-13-0)

- **[Jelölőnyelv](#page-14-0)**
- **Tartalom** és forma
- **[További nyelvi elemek](#page-22-0)**

<span id="page-25-0"></span>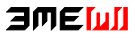

# CSS

- CSS: Cascading Style Sheets
- Cél: a tartalom és a megjelenítés szétválasztása (a HTML eredeti célja)

- Fizikai szétválasztás lehetősége: stílus .css-fájl(ok)ban
- **HTML** elemeinek formázására szolgál
- Előnyei: újrafelhasználhatóság és könnyű módosíthatóság
- Forrás tanuláshoz: [www.w3schools.com/css,](http://www.w3schools.com/css/)
- $\blacksquare$  Validálás: [jigsaw.w3.org/css-validator/](http://jigsaw.w3.org/css-validator/)
- Csak szórakoztatásul a lehetőségekről, nem követendő: [http://www.csszengarden.com/](#page-0-1)

<span id="page-26-0"></span>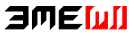

# CSS szintaxis

```
A CSS a következő alapvető szintaxist követi:
 kiválasztó {tulajdonság: érték; tulajdonság2: érték2;}
Pl:
 p {color: red;}
```
**[CSS](#page-27-0)** 

```
vagy több deklaráció áttekinthetően szedve:
```

```
p {
  color:#f00;
  background: white;
}
```
■ Több elem stílusa egyszerre megadható:

```
h1, h2 {color: red;}
```
**Megjegyzés** (comment):

<span id="page-27-0"></span>/\* Ide bármit írhatok, akár több sorban is. \*/ 2MF WI

# CSS kód elhelyezése

**Inline** (szövegközi):

<p style="......CSS kódok.....">bekezdés szövege</p>

**[CSS](#page-28-0)** 

Beágyazott, ez a html head részebe megy:

<style>

CSS formázás kódolása

</style>

Külső stílusfile (ez a legelterjedtebb), szintén a headbe:

```
<link rel="stylesheet" href=".......css">
```
Legerősebb az inline, majd a beágyazott és végül a külső.

<span id="page-28-0"></span>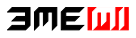

# Csoportosítás

A html kódban csoportosíthatjuk a címkéinket (tageinket). Egyedi nevet adhatunk nekik, vagy egy közös osztályba rakhatjuk őket.

[CSS](#page-29-0)

id weboldalankét egyediek az id-k, és egy elemnek csak egy id-ja lehet, így ez egyfajta elnevezésként képzelhető el

<div id="hirek">.....</p>

class több elemnek lehet ugyanaz az osztálya, és egy elemnek több osztálya is lehet

```
<p class="megjegyzes">............</p>
<p class="megjegyzes">............</p>
...
<div class="megjegyzes">............</div>
```
<span id="page-29-0"></span>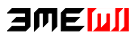

# Kiválasztók

elemkiválasztó: mindig egy html jelölőelemre vonatkozik

[CSS](#page-30-0)

- p {color: red;}
- id kiválasztó: az adott id-vel jelölt elemre vonatkozik #hirek {background: white;}
- osztálykiválasztó (class kiválasztó): az adott osztályba tartozó elemekre vonatkozik

.megjegyzes {font-size: small;}

kombinálhatjuk az elem- és osztálykiválasztót, pl:

p.megjegyzes {color: blue;}

<span id="page-30-0"></span>ekkor azok a p-k lesznek kékek, amik a megjegyzés osztályba tartoznak

# Háttér

```
body {
      background-color: #b0c4de;
  }
 h1 \simbackground-color: #6495ed;
  }
  Kép a háttérben:
  body {
      background-image: url("halvany.gif");
      background-repeat: no-repeat; /* repeat-x | repeat-y */
      background-position: right top;
  }
  Tömör írásmód:
  body {
      background: #fff url("back.png") no-repeat right top: \mathbf{F}[\mathbf{u}]Kovács Kristóf, Pálovics Róbert, Wettl Ferenc INFO1 – WEB, HTML, CSS 2015. november 3. 32 / 41
```
# Link szabályok, LoVe-HAte

Linkeknél vannak még speciális kijelölő elemek, ezekkel mondhatjuk meg, hogy hogyan nézzen ki egy link

[CSS](#page-32-0)

alaphelyzetben (link),

- ha már látogatott oldalra mutat (visited),
- ha épp fölé visszük az egeret (hover),
- amikor épp rákattintunk (active).
- Ezeket mindig ebben a sorrendben kell megadni:

```
a:link {
  color: green;
 text-decoration: underline;
}
a:visited { color: purple; }
a:hover {
  color: blue;
  text-decoration: none;
}
a:active { color:red; }
```
### <span id="page-32-0"></span>日の目の川

# **Szövegek**

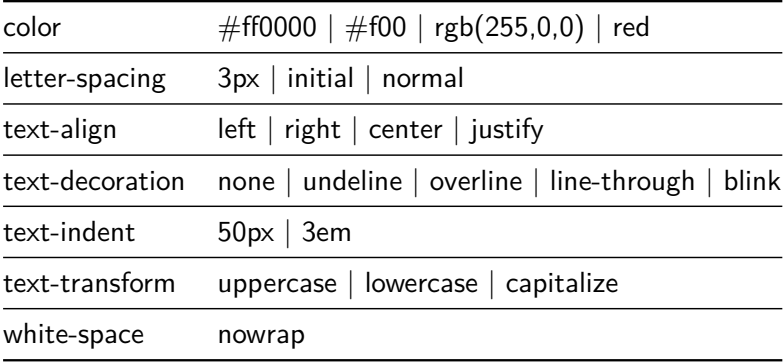

**[CSS](#page-33-0)** 

h1 {text-decoration: overline;color: #24c4f9;}

- a {text-decoration: none;} /\* az aláhúzás eltüntetése \*/
- p.uppercase {text-transform: uppercase;}
- p.date {text-align: right;}

<span id="page-33-0"></span>日の日かり

# Betűtípusok

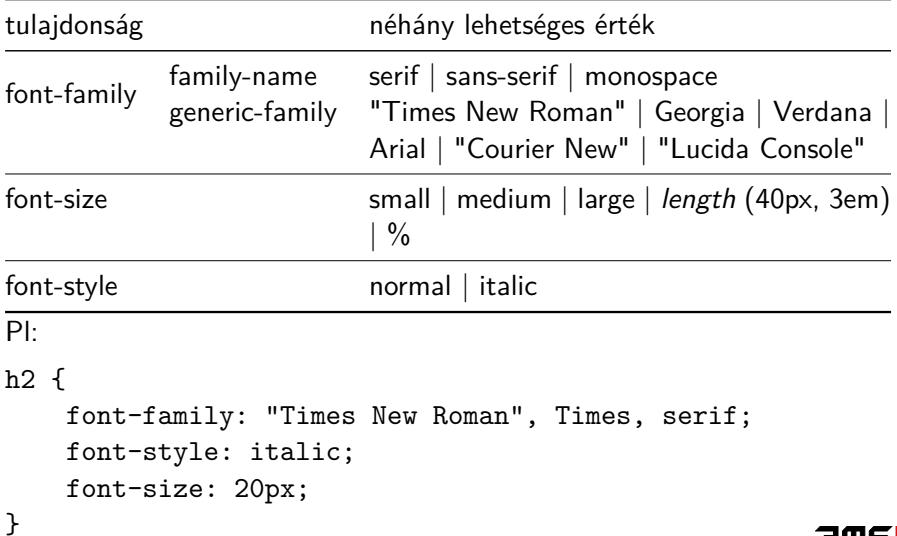

**[CSS](#page-34-0)** 

<span id="page-34-0"></span>ЭМЕШ

# CSS dobozok

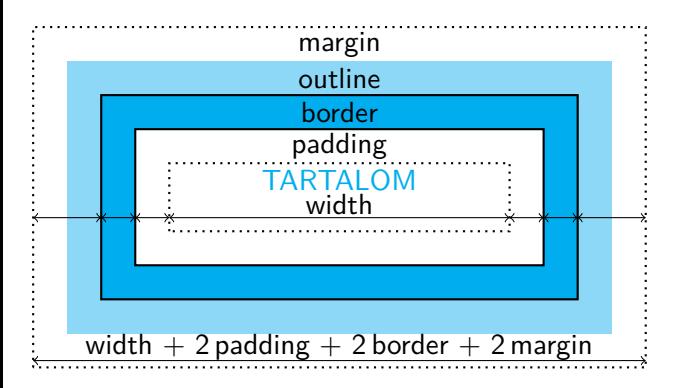

### div {

<span id="page-35-0"></span>width: 400px; padding: 10px; border: 10px solid navy; margin: 10px;

# Dobozok paraméterei

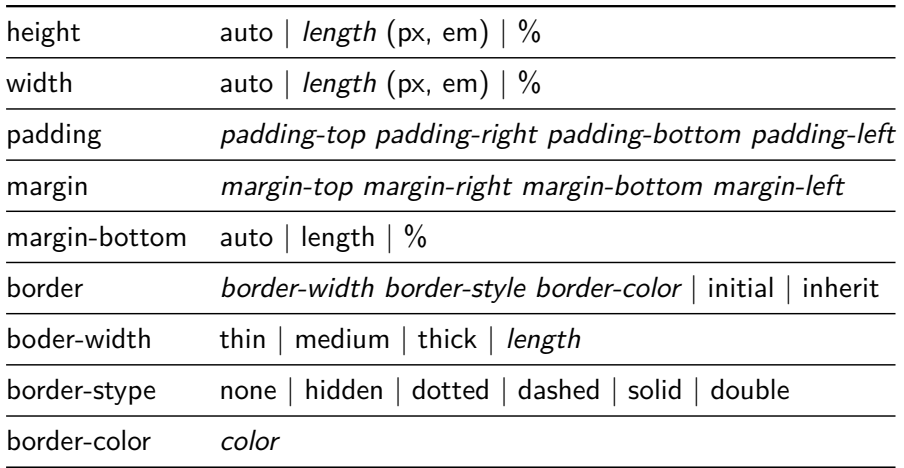

**[CSS](#page-36-0)** 

<span id="page-36-0"></span>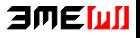

Kovács Kristóf, Pálovics Róbert, Wettl Ferenc [INFO1 – WEB, HTML, CSS](#page-0-0) 2015. november 3. 37 / 41

# Dobozok méretei tömören

padding:  $25px 50px 75px 100px$ ;

- top padding: 25px
- right padding: 50px
- bottom padding: 75px
- left padding:  $100px$
- padding: 25px 50px 75px;
	- top padding: 25px
	- right, left padding:  $50px$
	- **bottom padding: 75px**
- padding: 25px 50px;
	- top, bottom padding: 25px
	- right, left padding:  $50px$
- <span id="page-37-0"></span>padding: 25px;
	- összes padding: 25px

# Dobozra példák

#### p {

}

```
border: 1px solid red; /* width style color */
padding: 25px 50px; /* top/bottom majd left/right */
margin: 25px 50px 75px 100px; /*top right bottom left*/
```
**[CSS](#page-38-0)** 

### p.fontos {

border-style: dotted; border-color: green; border-width: thick;

#### }

<span id="page-38-0"></span>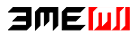

<span id="page-39-0"></span>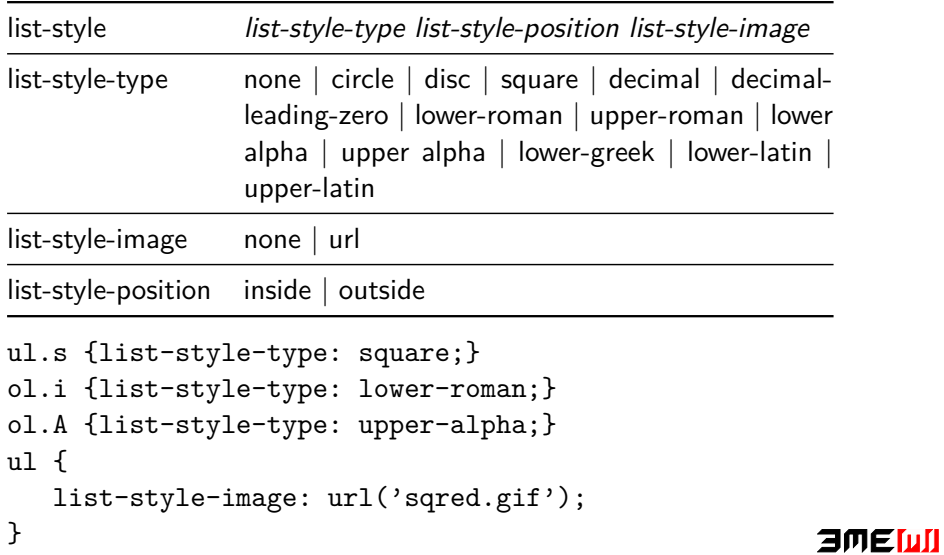

# Kérdések

- Mik a sütik és főként mire valók?
- Melyik címkével (tag-gel) tudunk képet behelyezni az oldalra?

- Melyik címkével tudunk linket behelyezni az oldalra?
- Melyik attribútummal adhatunk meg inline CSS formázást?
- Soroljunk fel 5, a HTML-ben speciális karaktert.
- Milyen állapotai vannak egy linknek? Adjunk egy példát, ahol CSS kód segítségével mindegyiken változtatunk valamit! (LoVe-HAte)
- Mi a különbség a class és az id között? Példával mutassuk be melyiket hogyan használjuk!
- Melyik címkével jelölünk számozott, számozatlan és melyikkel definíciós listát? Adjunk mindegyikre példát!
- <span id="page-40-0"></span>CSS segítségével az előző sorszámozott felsorolás 2. elemét állítsuk félkövérre, használjunk id-t a megjelöléséhez! Ha ehhez a HTML kódban is változtatni kell valamit, azt is jelezzük! **amemi**

# Kérdések

Formázzuk az összes linket a HTML-ben úgy, hogy ha a felhasználó fölé viszi az egeret akkor ne legyen aláhúzva.

- Formázzuk az összes paragrafust (p címke) úgy, hogy a bennük szereplõ karakterek színe piros legyen és középre legyenek igazítva. Mutassuk meg, hogy tennénk ezt meg szövegközi (inline) módban, a HTML-be beágyazott módon (style címkével), és hogyan egy külső fájlból betöltve?
- Írjuk meg az alábbi táblázat HTML és CSS kódját:

$$
\begin{array}{|c|c|}\n\hline\n1 & 3 \\
4 & \text{ot} & 6\n\end{array}
$$

<span id="page-41-0"></span>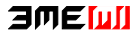